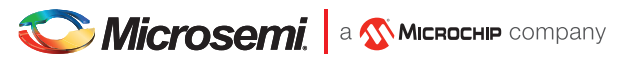

# FlashPro4 Device Programmer Quickstart Card

# Kit Contents

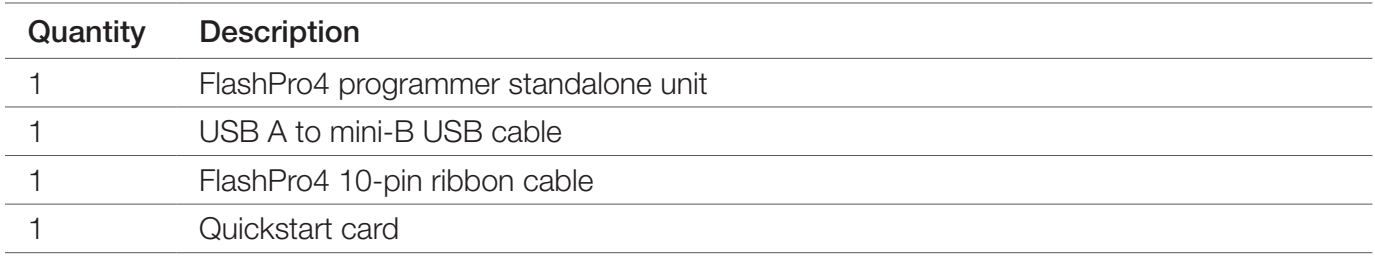

## Hardware Installation

After installing the software successfully, connect one end of the USB cable to the FlashPro4 device programmer and the other end to your PC's USB port. The Found Hardware Wizard will open twice. Use the wizard to install the driver automatically (recommended). If the Found Hardware Wizard cannot find the drivers automatically, then ensure you have properly installed the FlashPro software prior to installing the hardware. If the drivers still cannot be installed automatically, then install them from a list or specific location (advanced).

If FlashPro was installed as part of the Libero IDE default installation, the drivers are located at C:/Libero/Designer/Drivers/Manual. For a standalone FlashPro default installation, the drivers are located at C:/Microsemi/FlashPro/Drivers/Manual. Microsemi recommends the automatic driver installation.

**Note:** FlashPro4 uses pin 4 of the JTAG connector, whereas FlashPro3 had no connection to this pin. FlashPro4 pin 4 of the JTAG header is a PROG MODE output drive signal. PROG MODE toggles between programming and normal operation. The PROG\_MODE signal is intended to drive an N or P Channel MOSFET to control the output of a voltage regulator between the programming voltage of 1.5 V and normal operation voltage of 1.2 V. This is required for ProASIC®3L, IGLOO® V2, and IGLOO PLUS V2 devices because, although they can operate at 1.2 V, they must be programmed with a VCC core voltage of 1.5 V. For all other devices, leave this pin (PIN4 - PROG\_MODE) unconnected (NC). For more information, see FlashPro4 Backward Compatibility with FlashPro3.

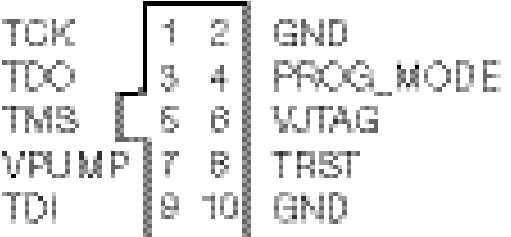

Pin 4 on FlashPro4 programmers must not be connected or used for other than their intended purpose.

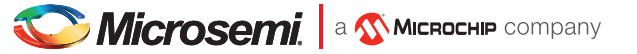

### Common Issues

If the On LED does not light up after FlashPro4 driver installation, the driver might not be installed correctly and you must troubleshoot the installation. For more information, see the FlashPro Software and Hardware Installation Guide and the "Known Issues and Workarounds" section of the FlashPro Software Release Notes.

FlashPro4 may not operate correctly if pin 4 of the JTAG connector is improperly used. See the previous note.

# Software and Licensing

Libero® SoC Design Suite offers high productivity with its comprehensive, easy-to-learn, easy-to-adopt development tools for designing with Microsemi's low power Flash FPGAs and SoC. The suite integrates industry standard Synopsys Synplify Pro® synthesis and Mentor Graphics ModelSim® simulation with best-in-class constraints management and debug capabilities.

Download the latest Libero SoC release www.microsemi.com/products/fpga-soc/design-resources/design-software/libero-soc#downloads

Generate a Libero Silver license for your kit www.microsemi.com/products/fpga-soc/design-resources/licensing

### Documentation Resources

For more information about the FlashPro4 Device Programmer, see the documentation at www.microsemi.com/product-directory/programming/4977-flashpro#documents

# **Support**

Technical support is available online at www.microsemi.com/soc/support and by email at soc\_tech@microsemi.com

Microsemi sales offices, including representatives and distributors, are located worldwide. To find your local representative, go to http://www.microsemi.com/salescontacts

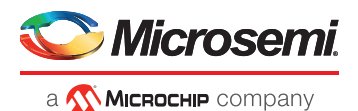

#### Microsemi Headquarters

One Enterprise, Aliso Viejo, CA 92656 USA Within the USA: +1 (800) 713-4113 Outside the USA: +1 (949) 380-6100 Sales: +1 (949) 380-6136 Fax: +1 (949) 215-4996 email: sales.support@microsemi.com www.microsemi.com

Microsemi, a wholly owned subsidiary of Microchip Technology Inc. (Nasdaq: MCHP), offers a comprehensive portfolio of semiconductor and system solutions for aerospace & defense, communications, data center and industrial markets. Products include high-performance and radiation-hardened analog mixed-signal integrated circuits, FPGAs, SoCs and ASICs; power management products; timing and synchronization devices and precise time solutions, setting the world's standard for time; voice processing devices; RF solutions; discrete components; enterprise storage and communication solutions, security technologies and scalable anti-tamper products; Ethernet solutions; Power-over-Ethernet ICs and midspans; as well as custom design capabilities and services. Learn more at www.microsemi.com.

Microsemi makes no warranty, representation, or guarantee regarding the information contained herein or the suitability of its products and services for any particular purpose, nor does Microsemi assume any liability whatsoever arising out of the application or use of any product or circuit. The products sold hereunder and any other products sold by Microsemi have been subject to limited testing and should not be used in conjunction with mission-critical equipment or applications. Any performance specifications are believed to be reliable but are not verified, and Buyer must conduct and complete all performance and other testing of the products, alone and together with, or installed in, any end-products. Buyer shall not rely on any data and performance specifications or parameters provided by Microsemi. It is the Buyer's responsibility to independently determine suitability of any products and to test and verify the same. The information provided by Microsemi hereunder is provided "as is, where is" and with all faults, and the entire<br>risk associated with such information is entire whether with regard to such information itself or anything described by such information. Information provided in this document is proprietary to Microsemi, and Microsemi reserves the right to make any changes to the information in this document or to any products and services at any time without notice.

©2016–2018 Microsemi, a wholly owned subsidiary of Microchip Technology Inc. All rights reserved. Microsemi and the Microsemi logo are registered trademarks of Microsemi Corporation. All other trademarks and service marks are the property of their respective owners.